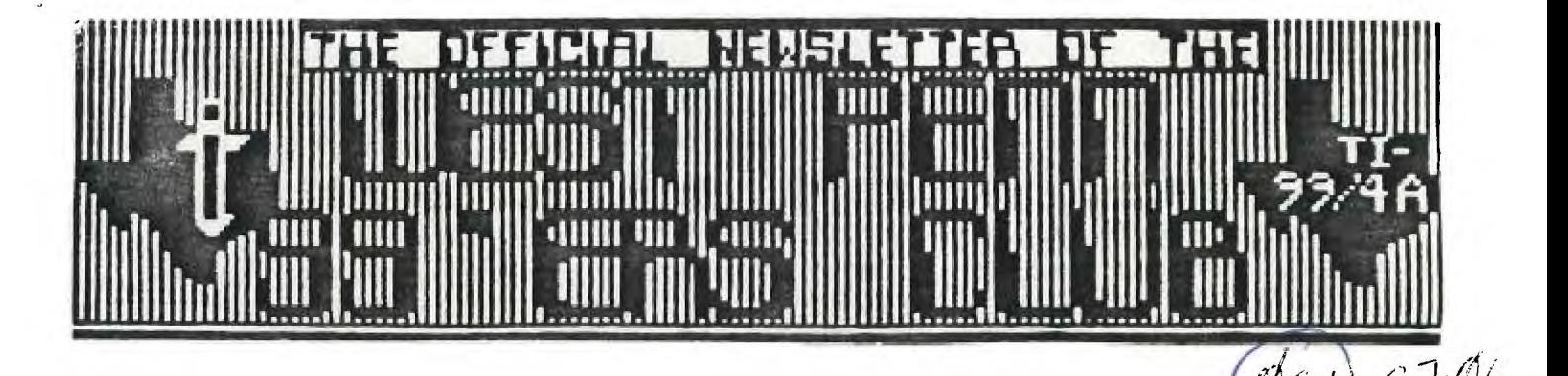

ISSUE #6 JUNE 1987

 $\epsilon$ re

FOR THE RECORD

81) STUG<br>West Pena

by Frank N. Zic for Ed Bittner Recording Secretary

The May meeting of the West Penn Ninety Niners was called to order at a late 7:15 PM by President Scott Coleman,( John was at his favorite pass time again,keeping us better informed than just about any group). Opening remarks were centered around last months news letter and the up-coming CLUB picnic on June 14th (Please attend if you can). Time 2:30 PM. Plenty of ice wil] be provided as will toys and prizes for the youngsters. Come on out for just a few hours at least and meet some members of the P.U.G. and Airport U.G. Please bring plastic and not glass containers and glasses. Scott said that there was a sell-out of all 12 Surge protected outlet strips for \$9 each. Jan gave a quick financial report and will have a more complete report in the next newsletter. Good job on the goodies again Jan. John at this time introduced Dr. and Mrs. Francis Heck (looking our group over).

Old business discussion centered around the purchase of a TI system for the club. In parti-ular the purchase of Darren Leonard's entire unit (less monitor). Included were some 400 filled disks. He was asking \$550 and yours truly made a motion that the club purchase the entire system. Motion seconded and approved by all.

New business comments were made about the various newspaper ads placed to try to build up our total membership. By the way the meeting was attended by 32 members, a nice turn out indeed for our new club (about 50%). Lots of thanks for this showing goes to our very energetic center core of officers and their helpers. Thanks to all for being interested. Let's keep on enjoying our so called obsoleted computers. A disk catalog will be obtained from the L.A. users group with an exchange of disks in mind. John brought in the recently received newsletters from other clubs. This is a nice bonus we should all utilize (lots of good info available).

Well Ed, this time you might complain on how your article was written but not on how the notes look. Maybe I'm gaining(hum maybe not). Until next time may the good 4's be with you.

Respectfully (but hesitatingly submitted),

I HOPE THAT YOU WILL JOIN ME IN EXPRESSING OUR APPRECIATION AND SHARED SORROW FOR JAN TRAYERS AT THIS TIME, IN THE RECENT DEATH OF HER GRANDMOTHER, WHO SHE HAS BEEN SO CLOSE TO.

RATHER THAN HAVE A DETAILED REPORT ON THE FINANCES OF THE WEST PENN 99ER'S AT THIS TIME, I WILL GIVE YOU JUST THE BALANCE OF CASH ON-HAND AND IN THE BANK.......\$587.20 REMEMBER THAT WE STILL HAVE SOME DISKS TO SELL AND THESE WILL BE AT THE NEXT MEETING FOR ANY WHO STILL NEED SOME.

WE HAVE AQUIRED ANOTHER WHOLE SYSTEM, AND SOON IT MAY EVEN BE POSSIBLE TO STORE BOTH SYSTEMS AT THE CHURCH. THIS SHOULD NEARLY ELIMINATE THE NEED FOR SOMEONE TO BRING IN THEIR OWN SYSTEM EACH MONTH, WITH THE POSSIBILITY OF DAMAGE BEING DECREASED.

# **Improved Video**

# **by, Bob Lawson**

**In my travels through the Texas Instruments Manuals, specifically the TMS-9918,28,29 Manual, I read,"The load resistor (RL, pin 36 to ground) defines the sharpness of the edges on the video signals. A lower resistor value gives faster fall times and a sharper picture." Hmmm! I don't remember any 330 ohm resistors.** 

**Well, I pulled out the "TI Console and Peripheral Manual, and sure enough, R212 pin 36 to ground was 560 ohms per the schematic. The next step was to check out a console, and well you guessed it, R212 was 560 ohms, not 330 ohms as recommended in the TI Manual!** 

**Next step was to try some different value resistors, 330 ohms seems to be about the best common value resistor to use. I wonder why TI chose to use 560 ohms. I did find one old TI Manual which recommended 390 ohms (1979), but they're sometimes hard to find in 1/4 watt. This 30 cent change gives about a 40%, that's right, I said 40% improvement in the picture. The improvement is so good,** you'll worldr where the WHITE SHADOWS WENT.

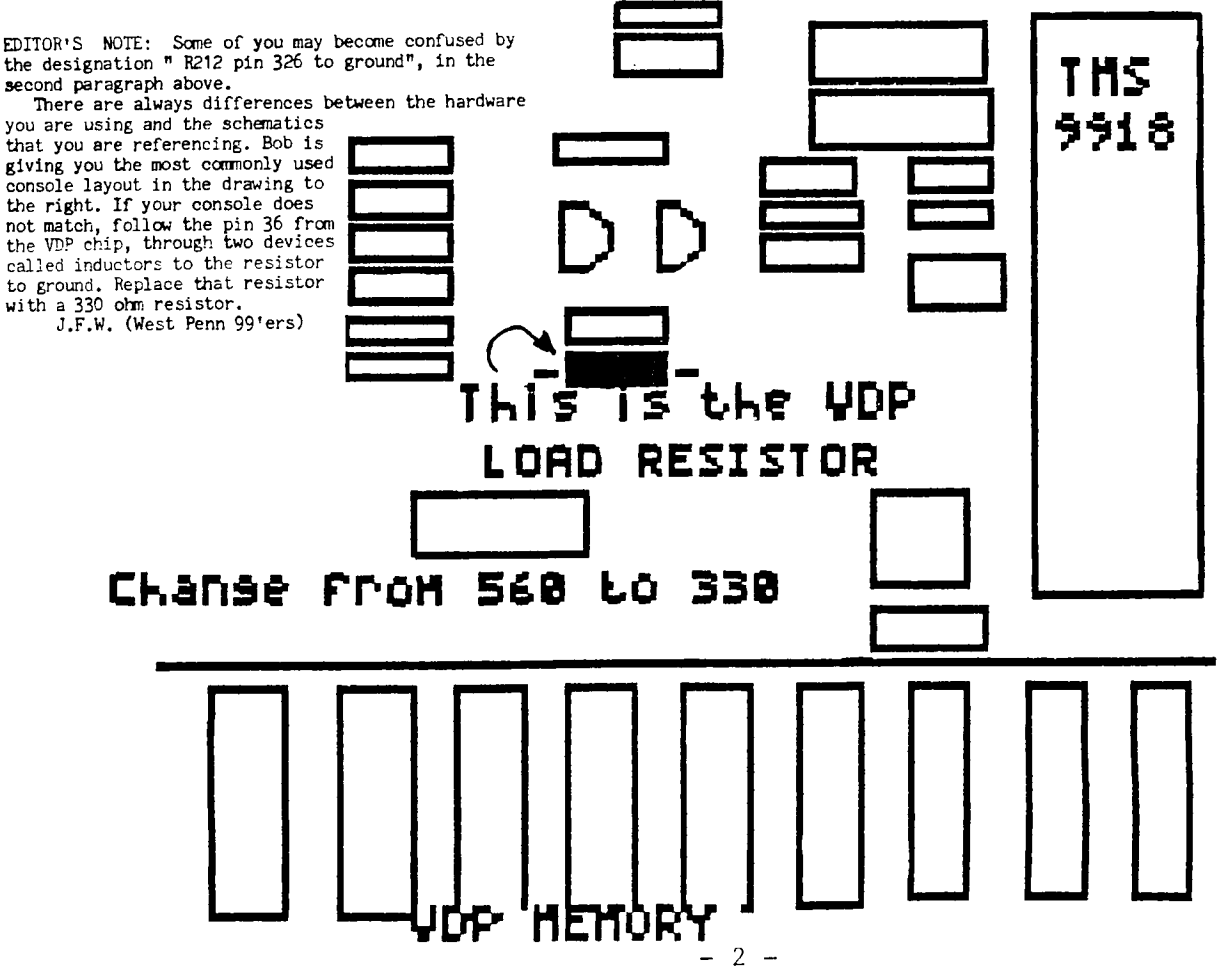

SOME SUPPLIERS OF STUFF FOR THE T.I. 99/A.............. by John F. Willforth

I feel that some of you may have heard of a product or seen something that was demonstrated at a U.G. meeting, and would like more information about this item, or would like to sleep at nights, and pay for something that you are now using, but don't know where it came from. I've compiled this list of vendors, and hope that you find it useful. ENHANCED PC PURSUIT SERVICE now available. GTE TELENET COMMUNICATIONS CORPORATION 1-800-368-4215 8AM TO 5PM M THRU F 12490 SUNRISE VALLEY DRIVE 1-800-835-3001 24HRS

RESTON, VA 22096 DATABASE 1 AVAILABLE. SPC SOFTWARE COMPANY BOX 121 BRIGHTWATERS, NY 11718 1-516-587-5462 CONSOLE, ETC, REPAIR. TEXAS INSTRUMENTS REPAIR DEPT. 2305 NORTH UNIVERSITY AV. LUBBOCK, TX 79408 1-800-TICARES PARTS YOU WOULD LIKE TO ORDER. TEXAS INSTRUMENTS INC. ATTN. DEALER PARTS P.O. BOX 53 LUBBOCK, TX 79415 1-806-741-2265, -2268 INTERNATIONAL 99/4A SIG FOR EDUCATORS PROPOSED. INTERESTED PERSONS CONTACT: MRS. BONNIE L. SNYDER (OR TERRIE MASTERS OF L.A. UG) 62 S. ROOSEVELT ST. COLORADO SPRINGS, CO 80932 1-303-578-1583 (AFTER 5PM COLORADO TIME) VIDEO TITLES AND SUPER XBASIC ON DISK. VIDEO TITLES I,II,II ACCELERATOR, J+KH SOFTWARE III, AND VIDEO TITLES COMBO. 4911 SOUTH 31st ST. SUPER EXTENDED BASIC AND LISTING ARLINGTON, VA 22206-1655 1-703-820-4131 MULTI-DISK INFORMER ہے ہیں بھی پریں ہیں جس بھی بہت ہیں ہیں جب سے بھی بھی بھی بھی بھی بھی بھی<br>ا FAST-TERM AUTO DIALER. DAVE JOHNSON \$2.50 = BLANK DISK FOR PROGRAM 2109 PULLMAN CIRCLE PENSACOLA, FL 32506 1-904-453-4667 (24 HR BBS) .<br>1980 - Ann an De Ben des Alles des China (1980 and 1980 des Alles des China (1980). SOME GOOD STUFF... FONT WRITER, HI-GRAVITY, PRE-SCAN TI, T.O.D. EDITOR ASGARD SOFTWARE GRAPHX COMPANION, ARTIST INSTANCES, TOTAL FILER P.O. BOX 10306 NEW IN JULY! "LEGEND" AN ANIMATED ADVENTURE! ROCKVILLE, MD 20850 1-301-559-2429 RAMSOFT ENTERPRISES 1501 E. CHAPMAN AV. SUITE 338 RAM-LABEL AND TC-MAIL FULLERTON, CA 92631 1-714-738-5665 T.A.P.E. Ltd. MECHATRONICS PRODUCTS: 1439 Solano P1. \* EXTENDED BASIC II + \* EPROMER \* MORE. Ontario, CA 91764 1-714-989-9906

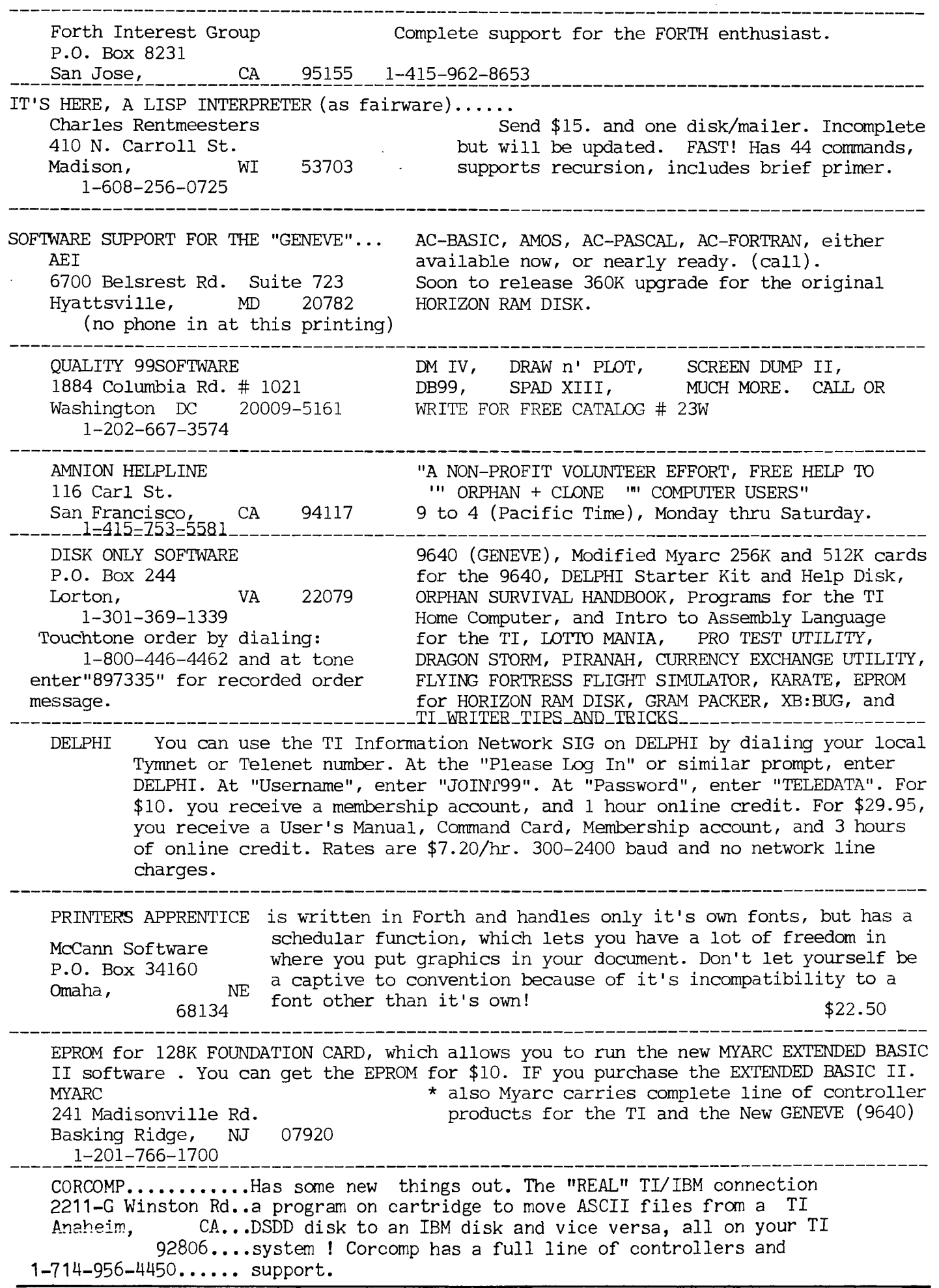

 $-4$ 

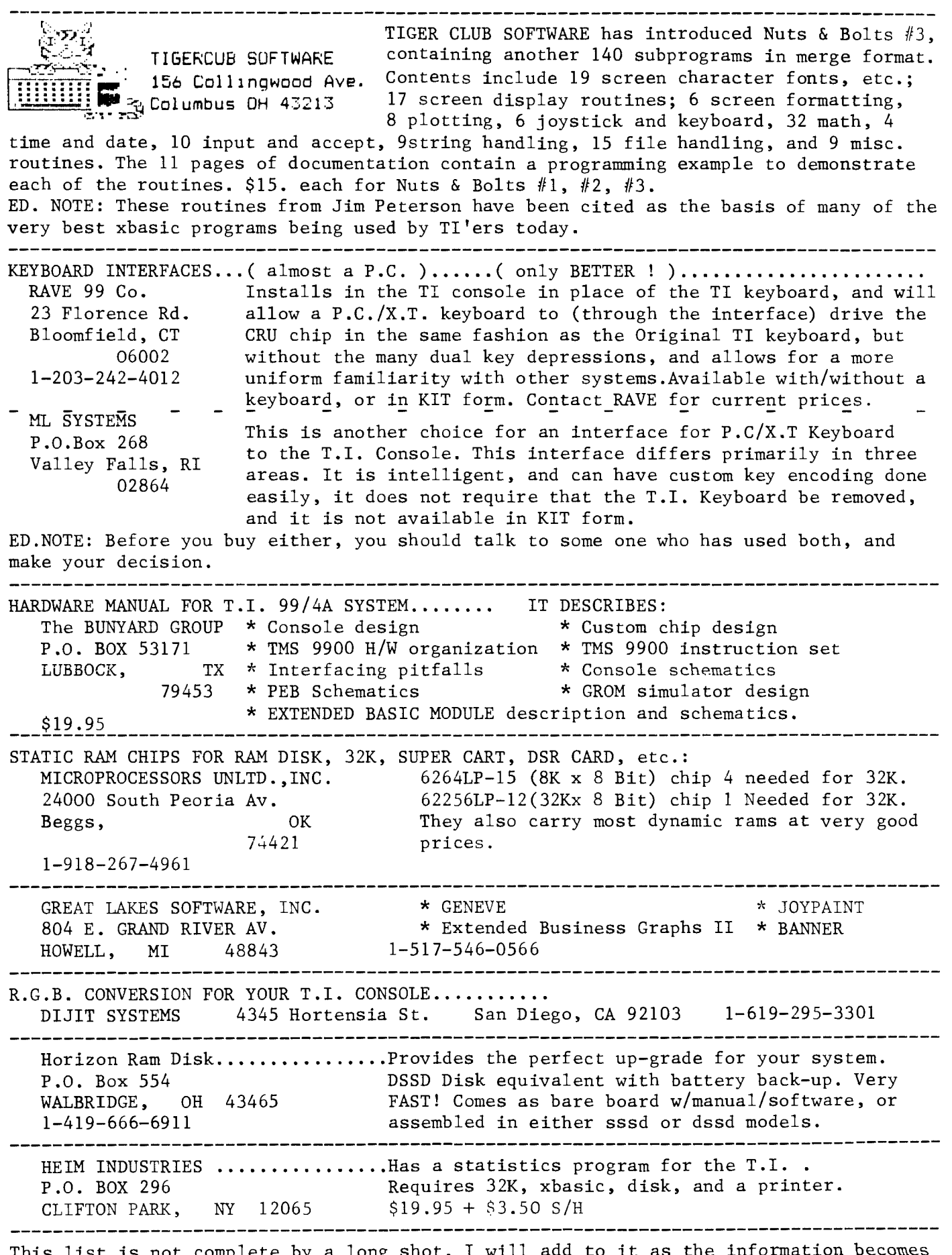

This list is not complete by a long shot. I will add to it as the information becomes available, and accumulates to a page worth. I don't want to use all the available space in this newsletter this month. If you have some, please contribute. JFW of WP99

## GETTING ON LINE: AN INTRODUCTION TO TELECOMMUNICATIONS Part Four: Software Packages - How to Transfer Data By, Fred and Amy Mackey

The saving and sending of information over telephone lines via modems may seem awesome, but all it actually requires is some basic knowledge and understanding of several simple c:•-.opts. Now that your computer has properly accessed the database or  $\mathbb{H}^n$  you are now ready to receive information from the "Host" computer, a procedure called downloading, or your computer can send a file to,the host computer, a procedure called uploading.

## SELECTING A FILE FOR DOWNLOADING

Bulleting board systems (BBS) and commercial information services (databases) are menu driven, which makes them user friendly, so don't be afraid to explore. After your computer is "connected" to the host computer, the host's menu will appear on your screen. Select the file transfer section, and look for and choose a file you would like to "download".

### SETTING THE XMODEM PROTOCOL

After making your selection, you will need to select the protocol to be used for the file transfer. The protocol is merely the set of rules I governing the file transfer that your computer and the host computer will agree to use. Select XModem as your transfer protocol.

## SELECTING MEANS FOR ERROR CHECKING

If every part of the transfer does not work perfectly, errors will occur in the files you receive. In the case of a text file or a program written in basic, the error could possibly be easily seen and corrected. But, an error in an assembly or machine language program would be almost impossible to spot. This makes a method of error checking fundamental.

Therefore, some systems will ask you to select a method of error checking. The choices are Checl7um, which is a method whereby a 128-byte section of data is Er :- - ierred at a time, and checked out at both ends to make sure the sum of the hexadecimal values of all 128 characters is the same when received as when sent. The other choice is CRC, which is a method where one block of data is transferred at a time, and a polynomial calculation is made on each block before it is sent and again after it is received to see if the value is the same both times. There is only a one in 10 to the 12th power chance that it will miss an error.

## SIGNAL TO BEGIN TRANSMISSION

After these selections are made, the host computer will prepare for the file transmission and wait for your signal to begin. The signal you input depends on the telecommunications program you are using (ie. 4A/TALK uses FCTN 9, MASS TRANSFER uses FCTN 7).

When you input the signal, your software will first storage medium you want the file transferred ask you what JOHN WILLFORTH 412 527-6656 to. Most telecommunications programs allow the incoming data to be saved to the disk, a memory buffer (a block of memory temporarily being saved), or directly to the printer. After you make the selection, the transfer will begin.

### BLOCK, RECORD, RETRIES

The host will send a block of data to your computer. Your telecommunications program checks the block, makes the CRC or Checksum calculations, and checks the figure sent by the host computer. If both are the same, the data was sent without error, and the next block is sent. On your screen you will see <u>Block</u>, Pr<u>ierd</u>, and <u>Retries</u>. Block and record state how much information is ! iig transmiEEed. There are several records in each block of data. Retries indicates the number of times the host has to restart the transmission record. The transfer is restarted whenever an error is detected in the transmission. Most telecommunications programs will retry up to ten times before giving up.

#### SUCCESS!

Hopefully, the next thing you will see is "Successful File Transfer" on your screen. If the file was transmitted to your buffer, you should now dump it to a disk. If it was directly to a disk, it can now be accessed. And if it was transferred to the printer, well, the printer is probably still printing.

If the file transfer was unsuccessful, there are several things you might want to try.

\* Choose a different method of error checking.

\* Check to see if the disk you are transferring the file to has enough room on it to hold the file.

\* Try a different telecommunications program that may be more compatible with the host's system.

\* Page the sysop for some suggestions.

 $*$  If all else fails, call Jonathan - that always seems to work for us!

# NEXT MONTH: Software Packages Available For The TI

FURTURE ARTICLES: Databases and BBSs: How To Start Your Own BBS THE PHONE NUMBERS OF THE OFFICERS:

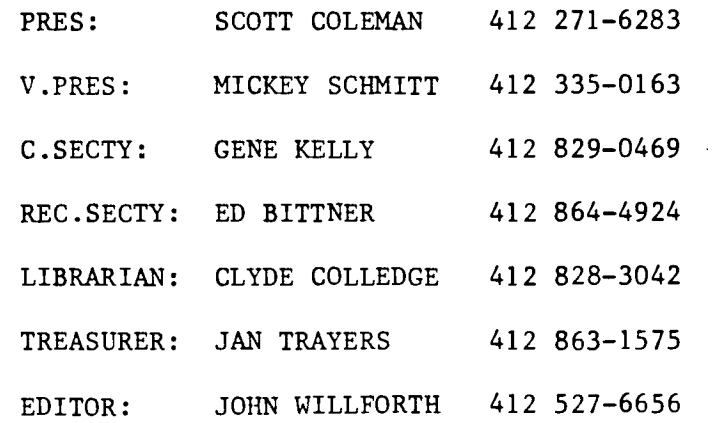

T. I. Writer (Part 10) Stan Katzman

Well let's continue our discussion of dot commands in the Formatter. The next commands I want to discuss control the number of lines on a page  $(.PL \_ )$ , if you want to have the document double or triple spaced (.LS \_) and if you want to skip some lines in your document (SP \_).

Let's start with (.PL \_) the page length command. The default setting for the number of lines on a page in T. I. Writer is 66. You cannot have more but you can have less. To do this, at the start of your document type .PL 60 <enter>. Now type your document. When your document is put through the formatter there will be only 60 lines per page. If you want 55 just enter 55 in place of the 60 (or whatever you want to have).

The default setting for spacing is the formatter is single spacing. If you want your document to be double spaced or triple spaced just type .LS  $2$ <enter> at the head of your document or .LS 3<enter> for triple spacing.

1+ you want, say, five blank lines, for some reason, in your document, on a separate line unto itself type .SP 5  $\zeta$  and the formatter will skip five lines and then continue printind the rest of your document.

What I am going to discuss now is a handy feature but not dot commands. In the beginning of the formatter there is a time when it says "What Pages (A)". Meaning what pages do you want printed from a multipart document. If you just press enter it will print all pages from 1 to the end. If you want selected pages printed out just enter them as described next. Say we want to print page 6, pages 12 through 15 and 22 to the end, type the following in response to the "What Pages" question, 6,12-15,22-E and only those designated pages will be printed out.

As kind of a close out I would like to show you what the formatting (dot) commands would look like for a document to have margins of L 17, R 77, double spaced, right adjusted and a page length of 58.

IN 17<enter> .RM 77<enter> .Fl/enter/ .LS 2<enter> .AD<enter> .PL 58<enter>

Try these formatting commands and happy "processing".

# "TIPS FOR BEGINNERS"

# -BY FRANK N. ZIC

HERE WE GO TOGETHER-NO. 6. SO YOU ARE HAVING TROUBLE WITH YOUR<br>FILING SYSTEM. SEEMS LIKE I HAVE HEARD THAT TUNE BEFORE. WELL, HERE SEEMS LIKE I HAVE HEARD THAT TUNE BEFORE. WELL, HERE IS A NEAT AND CLEVER SYSTEM I DEVISED THAT YOU MAY FIND HELPFUL. I'VE LIKED COLORS SO WHAT BETTER APPROACH THAN TO USE A COLOR ORIENTED SCHEME. FIRST MAKE A LIST OF THE DIFFERENT CATAGORIES YOU WANT TO KEEP TRACK OF. DESIGNATE A COLOR SCHEME FOR EACH CATAGORY. MY GROUPING LOOKS LIKE THIS:

- 1. BUSINESS-RED<br>2. COPY PROGRAM
- 2. COPY PROGRAMS -YELLOW<br>3. DIAGNOSTIC-YELLOW/BLU
- 3. DIAGNOSTIC-YELLOW/BLUE
- 
- 4. EDUCATIONAL-BLUE<br>5. FINANCE-RED/BLUE 5. FINANCE-RED/BLUE
- 6. GAMES-(UNMARKED) OR BLACK<br>7. MUSIC-RED/YELLOW/GREEN
- 7. MUSIC-RED/YELLOW/GREEN
- 8. PRINTER & DUMP-YELLOW/GREEN
- 9. TI ARTIST(ETC.)-GREEN
- 10. UTILITIES-RED/YELLOW
- 11. WORD PROCESSOR -RED

WHAT I DO NEXT IS CUT A 1/4" STRIP ACROSS A 3/4" PIECE OF THE DESIGNATED COLORED TAPE AND PLACE IT HORIZONTALLY ON THE FRONT UPPER LEFT CORNER OF THE DISK. WHERE THERE ARE TWO OR MORE COLORS CALLED FOR, HALF LAP THE SECOND COLOR OVER THE FIRST ONE. NOW WHEN SEARCHING FOR A DISK IN YOUR BOX OR REFILING ONE IT IS EASY TO SPOT THE. COLOR GROUP YOU WANT. ANOTHER FEATURE IS TO USE A PIECE OF THE COLORED TAPE OVER THE SQUARE WRITE PROTECT HOLE AND A PIECE OF PLAIN BLACK TAPE,<br>"SCOTCH" ELECTRICAL WORKS FINE, OVER THE ROUND PUNCHED OUT HOLE. NOW ELECTRICAL WORKS FINE, OVER THE ROUND PUNCHED OUT HOLE. NOW YOU HAVE A OUICK EYE REFERENCE TO WHEN YOU ARE LOADING THE "A" SIDE OF THE DISK IN THE DRIVE(COLORED) SIDE UP OR THE "B" SIDE(BLACK) UP. HOW<br>MANY TIMES HAVE YOU CATALOGED YOUR DISKS AND THOUGHT IT WOULD BE NICE MANY TIMES HAVE YOU CATALOGED YOUR DISKS AND THOUGHT IT WOULD BE WHEN YOU WENT TO CATALOG THE NEXT TIME IF YOU HAD A WAY OF REMEMBERING ONLY THE NEW DISKS YOU RECEIVED. THIS CAN EASILY BE ACCOMPLISHED BY AGAIN TAKING A PIECE OF COLORED TAPE AND PLACING IT IN THE UPPER RIGHT HAND CORNER OF THE DISK. WRAP THE TAPE 1/2 OVER THE FRONT AND 1/2 OVER THE BACK IN A VERTICAL FASHION. REMOVE THIS TAPE AFTER THE NEXT<br>CATALOGING AND YOU ARE UP TO DATE. SOME OF YOU MAY BE THINKING THAT CATALOGING AND YOU ARE UP TO DATE. SOME OF YOU MAY BE THINKING<br>TAPE IS MESSY AND DOESN'T STICK WELL, NOT SO, YOU CAN BUY A F IS MESSY AND DOESN'T STICK WELL, NOT SO, YOU CAN BUY A FIVE(5) COLOR PACK AT RADIO SHACK STOCK# 64-2340 FOR \$1.89 THAT WORKS JUST FINE AND CAN BE USED OVER AND OVER AGAIN WITH GOOD RESULTS.

I LIKE TO MARK THE CATALOG OF THE DISK ON THE ENVELOPE SO THAT I CAN TELL WHAT PROGRAMS ARE ON THE DISK WHEN THE DISK IS IN THE DRIVE UNIT. WHEN YOU DO THIS YOU SHOULD NOW IDENTIFY THE DISK WITH IT'S OWN ENVELOPE. THIS IS EASILY ACCOMPLISHED BY USING A PIECE OF "SCOTCH MAGIC TAPE". THIS TYPE IS THE SEE THROUGH KIND AND IT IS EASY<br>TO WRITE ON WITH A BALLPOINT PEN. JUST DON'T PRESS TOO HARD WHEN TO WRITE ON WITH A BALLPOINT PEN. WRITING ON THE DISK. I'VE DONE THIS FOR YEARS NOW WITH NO PROBLEM. ON THE DISK, MARK AN IDENTIFYING NUMBER SUCH AS 87/5-32. TRANSLATED THIS<br>SAYS YOU OBTAINED THIS DISK IN 1987 IN THE MONTH OF MAY AND IT IS THE YOU OBTAINED THIS DISK IN 1987 IN THE MONTH OF MAY AND IT IS THE 32nd DISK ADDED TO YOUR COLLECTION SO FAR THIS YEAR. USE THIS SAME NUMBER ON THE ENVELOPE. JUST BELOW THIS INFORMATION I WRITE WHO I GOT THE DISK FROM, THUS PREVENTING GIVING THE SAME PROGRAMS BACK IN A LATER EXCHANGE. UNTIL NEXT TIME MAY THE GOOD 4'S BE WITH YOU.

 $-8-$ 

THE ARTICLE BELOW WAS TAKEN FROM THE "KID'S KORNER" OF THE NEWSLETTER "TopIcs" OF THE LA USERS GROUP. I WOULD LIKE TO THANK THEM FOR PRINTING THE ARTICLE, AND TO MR. MOORE FOR WRITTING IT. MANY OF YOU KNOW THAT SAM MOORE JR. HAS CONTRIBUTED MUCH IN THE WAY OF VERY GOOD SOFTWARE TO THE TI COMMUNITY.

> **100 CALL CLEAR st CALL SCREE N(6) 110 FEM 120 REM \*\*\*\*\*\*\*\*\*\*\*\*\*\*\*\*\*\*\* PGM BY SAM MOORE JR SHERMAN, TX 9/27/81 \*\*\*\*\*\*\*\*\*\*\*\*\*\*\*\*\*\*\* 130 REM 140 AS="<SPACE GEM>" FOR GG=1 TO 7 ts DISPLAY AT(RND; 20.RND\*20)BEEP:AS :: NEXT GG 150 PRINT "DIRECTIONS? <Y/N> N 160 CALL KEY(O.K,S) 170 IF S=0 THEN 160 180 IF K<>89 THEN 270 190 PRINT : s"THE OBJECT IS TO MANEUVER YOUR SPACE SHI P TO AVOID BEING HIT BY T HE OTHER SPACESHIPS." 200 PRINT :"A RUNNING TOTAL IS KEPT OF THE NUMBER OF TI MES YOU ARE OVERRUN. THE OBJ ECT, OF COURSE IS TO MAK E IT- THROUGH"**  210 PRINT **"UNSCATHED, TO MAN EUVER—ENTERS OR D OR E OR X (ARROWS)." 220 PRINT : :"THE COMPUTER W ILL ASK YOU WHAT VELOCITY YOU WANT.":"<2> IS A GOOD ST ART." 230 PRINT : :"PRESS ANY I EY TO CONTINUE..." 240 CALL KEY(0,K,S) 250 IF S=0 THEN 240 260 CALL CLEAR 270 PRINT "WHAT IS THE VELOC ITY OF YOUR" 280 PRINT "SPACESHIP?(1-9)" 290 CALL KEY(0,K,S) 300 IF S=0 THEN 290 310 CALL CLEAR 320 V=K-48 330 V=V\*10 340 PRINT "SKILL LEVEL DETER MINES HOW LONG THE GAME WIL L RUN AND SPEED OF THE ENEM Ne . 350 PRINT,"WHAT SKILL LEVEL? (1-9)" 360 CALL KEY(0,K,S) 370 IF S=0 THEN 360 380 LVL=K-48 390 CALL CLEAR ts CALL SCREE N(4) 400 REM SPACE GEM 410 REM DEFINE SPACESHIPS**

**420 AS="0000070F107F7F10" 430 BS="0000E0F008FEFE08" 440 CS="0F0708112060F0F0" 450 DS="F0E0D08804060F0F" 460 CALL CHAR(104.AS) 470 CALL CHAR(106,BS) 480 CALL CHAR(105,CS) 490 CALL CHAR(107.D\$) 500 CALL MAGNIFY(4) 510 REM MAKE SPACESHIPS 520 CALL SPRITE(#1,104,9,125 ,100) 530 FOR AA=10 TO 15 540 SPEED=RND\*LVL/5\*60+RND\*2 0 550 CALL SPRITE(\*AA.104.16.1 ,AA\*45-445,SPEED.0):: NEXT A A 560 CALL SCREEN(2) 570 REM MOVE RED SHIP 580 CALL KEY(O.K.S) 590 IF K<>68 THEN 600 s: CAL L MOTION(\*1.0,V):: GOTO 650 600 IF 1<<:87 THEN 610 :: CAL L MOTION(\*1.0.—V):: GOTO 650 610 IF K<)69 THEN 620 :: CAL L MOTION(#1,—V,0):: GOTO 650 620 IF K<>88 THEN 670 :: CAL L MOTION(\*1,V,0):: GOTO 650 630 CALL MOTION(#1.0,0) 640 REM CHECK FOP HIT 650 CALL COINC(ALL,CC) 660 IF CC THEN 720 670 . KK=KK+1 680 IF KK)29 THEN 810 690 MM=MM+1 700 IF MM=60+LVL\*40 THEN 760 710 GOTO 560 720 CALL SCREEN(9) 730 HIT=HIT+1 740 FOR ZZ=1 TO 4 CALL SO UND(-400,-5,5,ZZ\*11+110.9,ZZ \*12+110,9):: NEXT ZZ 750 GOTO 560 760 REM END OF GAME 770 CALL SCREEN(4):: PRINT " END OF GAME": 1"YOU SUFFERED ";HITS:"HITS" 780 PRINT : r e s e 790 FOR D=1 TO 999 :: NEXT D 800 END 810 REM CHANGE ENEMY MOTION 820 KK=KK-28 830 FOR AA=10 TO 15 It SPEED =RND\*LVL/9+10 840 CALL SPRITE(\*AA,104,16,1 ,AA-455,SPEED,O) 850 NEXT AA ts GOTO 700** 

**THE THEORY OF DARK SUCKERS by Paul Holgren Condensed by Rick Alston (Reprinted from MADHUG Newsletter, Sept. 1986) For years it was believed that light was emitted from an electric bulb, recent information has proven otherwise — dark is sucked into the bulb therefore, the bulb is a dark sucker. This theory also proves dark Is heavier than light, and**  dark is heavier than light, and<br>dark is faster than light. A few **examples follow. ELECTRIC BULBS: There is less dark near an electric bulb than at a distance of 100 feet when it is operating, therefore, It is sucking dark. The larger the electric bulb the more dark it is able to suck, this is easily proven. Also note that when an electric bulb becomes and Is itself dark, indicating It Is full of dark. This phenomena can also be observed In flourescen bulbs, the end of these bulbs Indicate when they are becoming full of dark. CANDLES: These are primitive dark suckers, the center core Is a dark sucker protected by a soft Insulator to extend its life expectancy and maintain rigidity. Proof of its dark sucking ability is relatively simple. Examine a new, unused candle. Notice that the center core is not dark. Ignite the center core and allow It to burn for 5 minutes. Notice the lack of dark around the candle! Now extinguish the candle and observe the center core. It is now dark, proving the candle has sucked dark. Moving a pencil through the flame**  further **illustrates the dark**<br>sucking capacity of the candle.<br>When this is done, the pencil<br>blocks the flow of dark and dark is **DARK IS HEAVIER THAN LIGHT: 07. k always settles to the bottom of lakes and rivers. This can b. proven by descending Into a lake or river, the deeper you go the more dark '!,.re Is! This phenomena can**  be observed when looking into deep **holes where dark has fallen, proving dark Is heavier than light. DARK IS FASTER THAN LIGHT: If you were to open a drawer very slowly, you would notice light going Into the drawer. (You can see this happen.) You cannot see the dark leave the drawer. Go into a closet, close the door and turn off the dark sucker. Now have a friend open the door about 1 inch, neither You or your friend will see any dark leave the closet. Now open the door until the closet is half dark. Since .2 obJects cannot occupy the same space at -the same time, you will not feel any change in pressure by compressing the dark. So it is logical to assume** 

I hope that no one is too taken back by the above Theory of Dark Suckers. We live in an AGE of Discovery ! Every day something new and exciting is discovered, that had never been thought of before. Believe me I never thought of the Theory of Dark Suckers before. How about you? 

**deposited on the pencil.** 

NEXT MEETING: Tuesday JUNE 16th, at the UNITED PRESBYTERIAN CHURCH OF THE COVENANT at the corner of 4th and Oak streets in IRWIN, PA. If you need directions, just call any of the officers listed on page 6. The Meeting begins at 7:00 PM, followed by SIGS at about 8:30. We have refreshments the "whole" time. Come and bring a friend. TI WRITER, ASSEMBLY, HARDWARE, and ADVENTURE SIGS are currently planned.

深流 拉宾。

<br>「Windows」ということ<br>「Windows」ということに、「小説」

o Generaj di Suños

WEST PENN 99ER'S

full of dark it ceases to suck dark

% JOHN F. WILLFORTH R.D. #1 BOX 73A<br>JEANNETTE. PA JEANNETTE, 15644

JUNE 1987 ISSUE

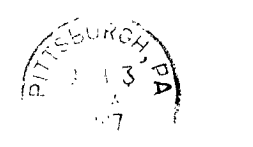

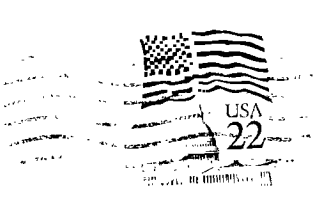

**that dark is faster than light.**